This document has some of our answers for the extra questions posed in "homework\_ext.pdf". There are probably other, or better ways to arrive at some of the same solutions.

## 1. SDcal

Most of the hard work is done by SDcal ; which does the calibration, etc. The gridding up of the cube is done by sdimaging as for the script. The viewer is pretty dull - it's only a star!. but the spectrum is a good way to confirm it's all been done correctly:

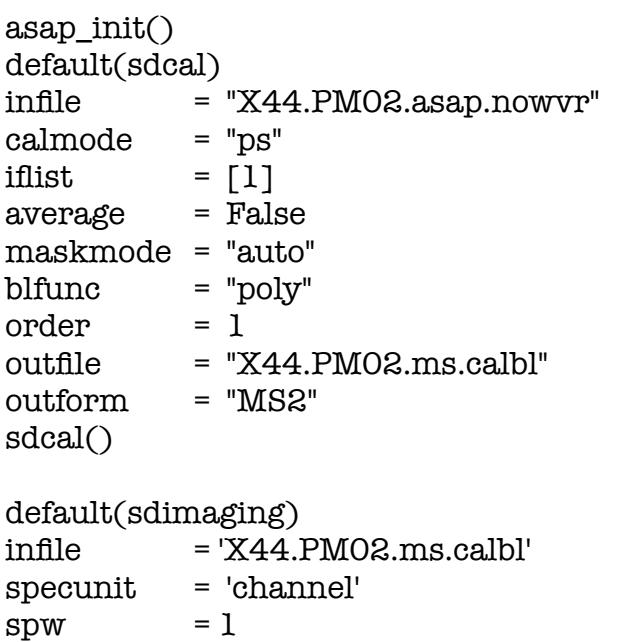

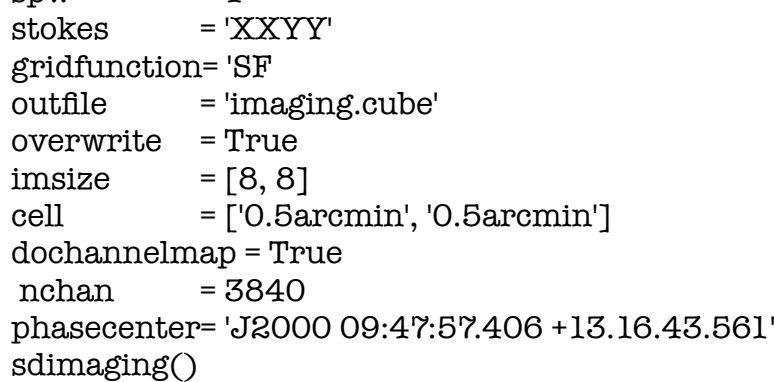

After completion, we can view the product:

viewer(infile= 'imaging.cube')

then tools > spectral profile clicking on the target button "positioning" will reveal the spectrum.

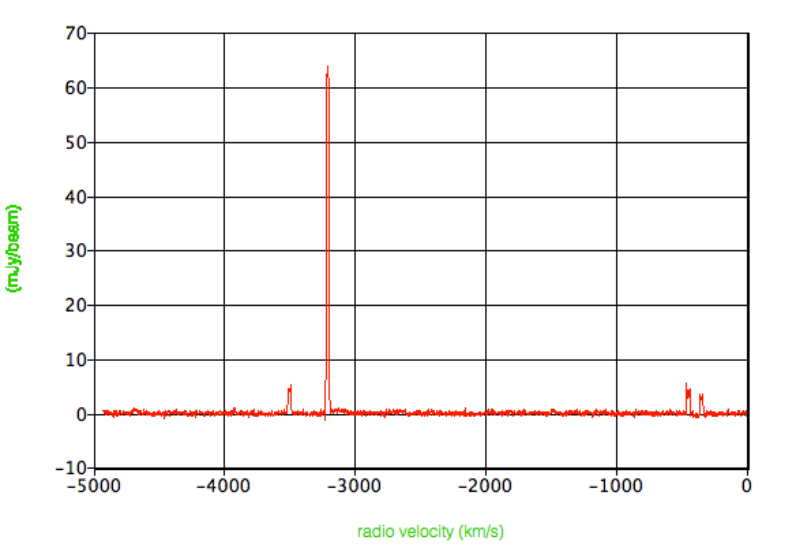

2. SDbaseline. Look at ʻbefore' asap\_init()sdplot(infile='fake1dspec.asap')

Get stddev with SDSTAT - on uncorrected data:

sdstat(infile='fake1dspec.asap',outfile='stats. 1',overwrite=True,masklist= [[0, 368], [460, 800], [840, 1160], [1300, 1460], [1700, 2380], [2520, 2822], [2931, 3077], [4000, 4096]]) yields: **stddev= 0.47**

sdplot(infile='fake1dspec.bl2.asap') produces the image to the right:

Our best attempt for baselining is via either a one or two-step process.

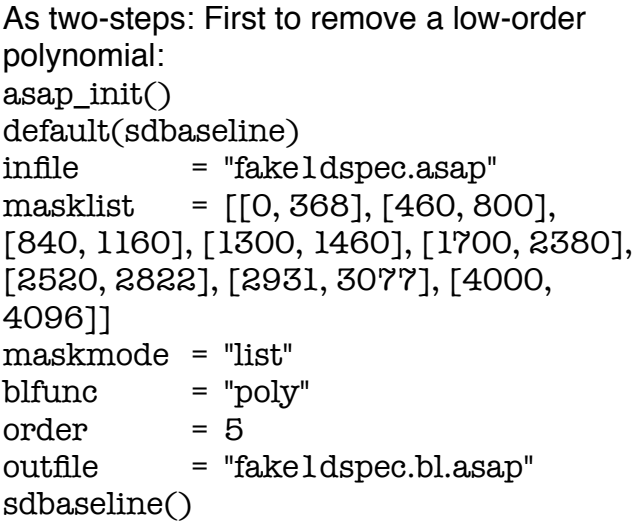

SDSTAT - on baselined data with inputs similar to above yields:

**stddev= 0.101.** The *actual* stddev is 0.1

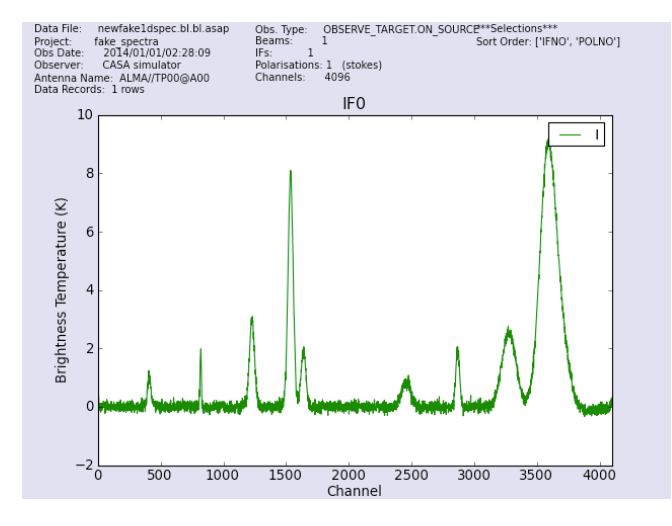

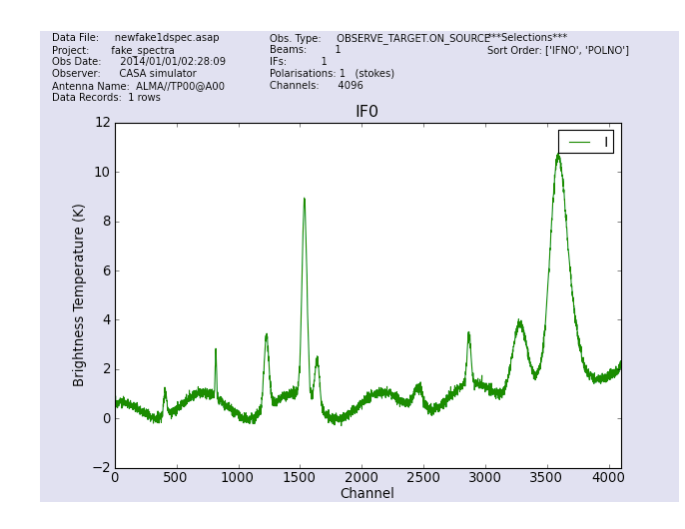

Then remove a sinusoid (e.g. a ripple):

infile = "fake1dspec.bl.asap" masklist = [[0, 368], [460, 800], [840, 1160], [1300, 1460], [1700, 2380], [2520, 2822], [2931, 3077], [4000, 4096]] maskmode = "list" blfunc = "sinusoid" fftmethod = "fft"  $fftth$ resh =  $3.0$ clipthresh = 3.0 outfile = "fake1dspec.bl2.asap" sdbaseline()

Baselines can also be removed by fitting a spline with a large number of pieces (roughly equivalent to the number of inflections in the baseline+1, the ripple appears to have about 12 "peaks" and "troughs" and an additional rising inflection). In this case, a piece number greater than 14 achieves a good rms for the residual.

infile = "fake1dspec.bl.asap" maskmode = 'list' blfunc = 'cspline' npiece = 13 clipthresh = 3.0 clipniter = 0

SDSTAT with the above inputs yields: stddev= 0.119 SDSTAT with npiece = 15 yields stddev=0.104

```
3. SDimprocess
Examine the two scans first:
asap_init()
viewer(infile='vscan4d.image') and viewer(infile='vscan4d.image')
produces:
```
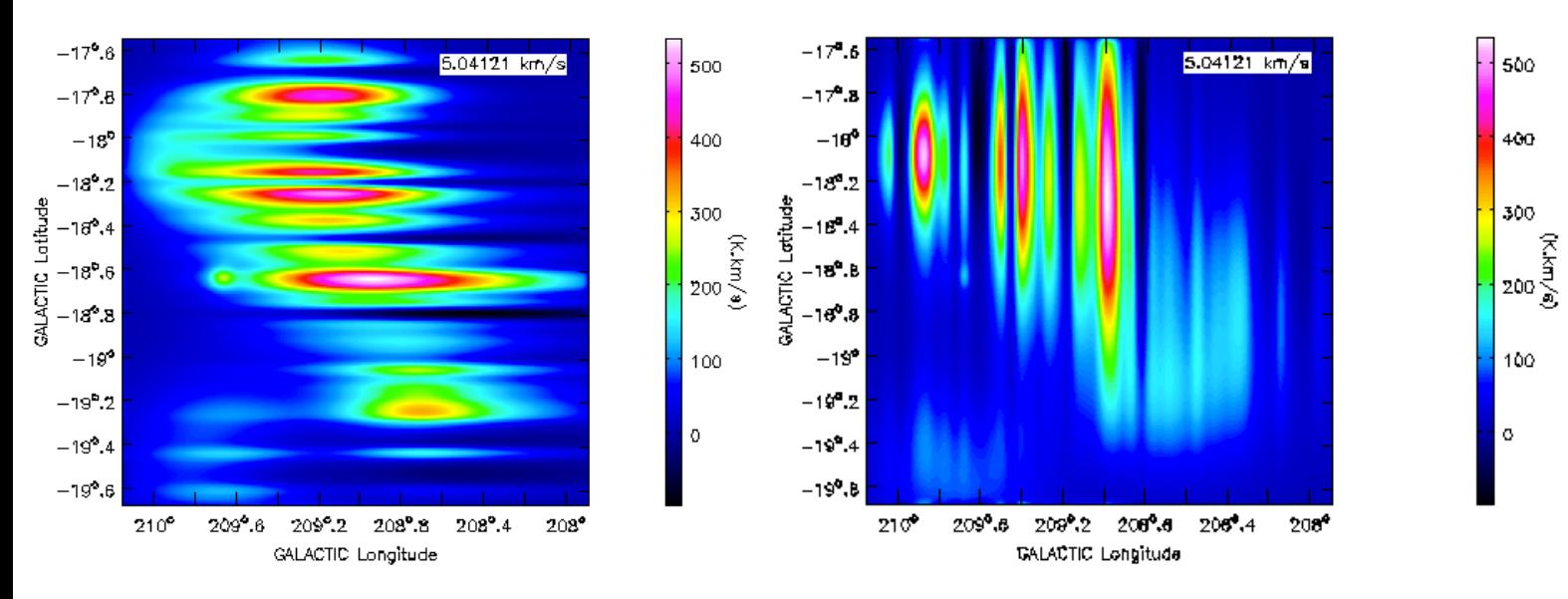

Using these contaminated datasets, we can produce a clean image with sdimprocess:

asap\_init() default(sdimprocess) infiles = ['vscan4d.image', 'hscan4d.image'] mode = "basket"  $numpoly = 2$  $beamsize = 0.0$ smoothsize =  $2.0$ direction  $= [90.0, 0.0]$  $masklist = 6.25$  $tmax = 0.0$  $\text{tmin}$  = 0.0 outfile = "basket4d.image" sdimprocess()

After completion, we can view the product:

viewer(infile='basket4d.image')

Which reveals the structure of the synthetic cloud

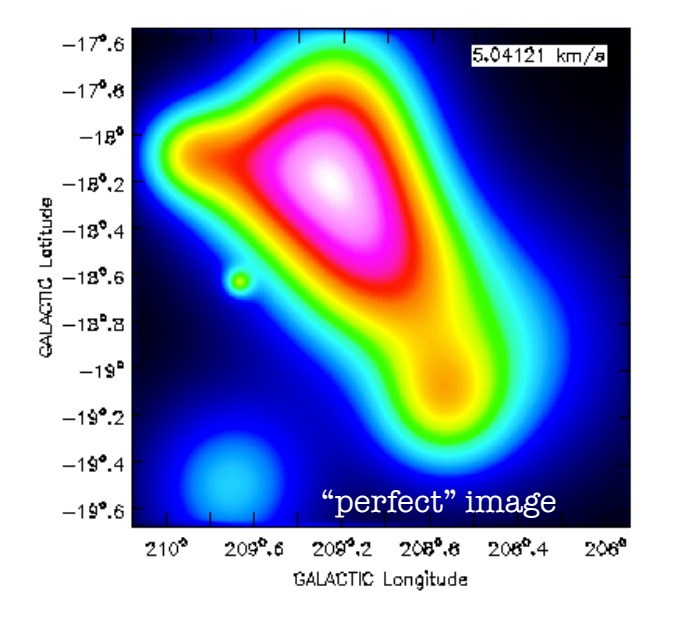

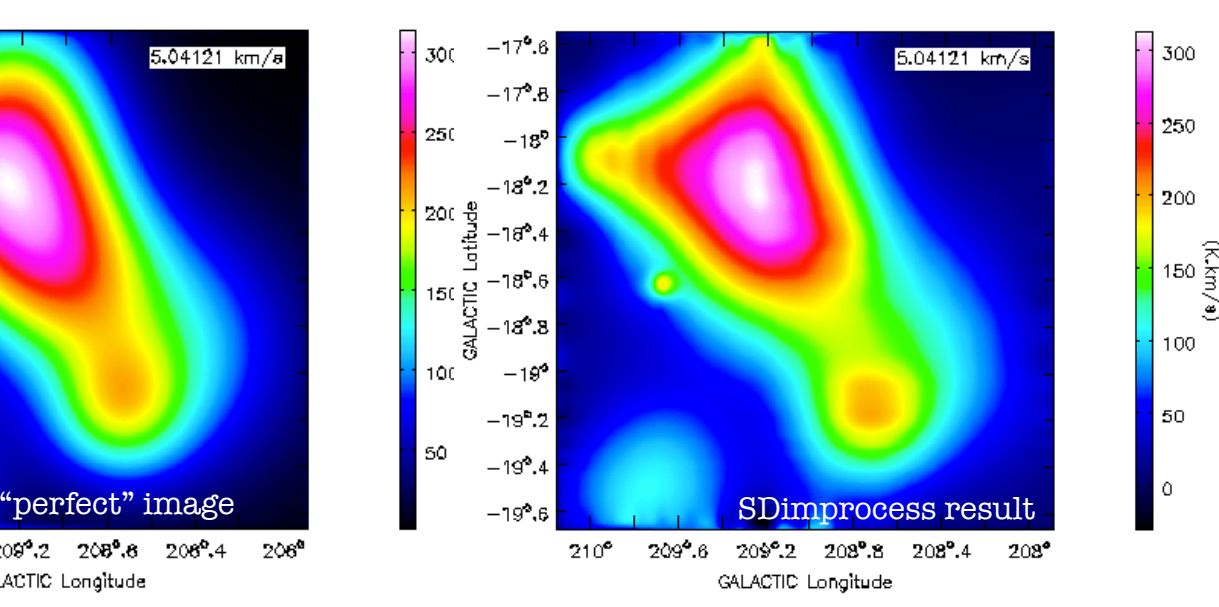

5. SDtpimaging

Don't forget to copy the input into a new measurement set shutil.copytree('moon\_atf.ms','moon\_atf.bl.ms')

default(sdtpimaging) infile='moon\_atf.ms' calmode='none' antenna='0' createimage=True outfile='moon\_atf.ms.Ant0.im' imsize=[200,200] cell=['0.2arcmin','0.2arcmin'] phasecenter="AZEL 187d54m22s 41d03m0s" ephemsrcname='Moon' gridfunction='SF' sdtpimaging()

default(sdtpimaging) infile='moon\_atf.bl.ms' calmode='baseline' backup=False masklist=[50,50] bpoly=1 antenna='0' createimage=True outfile='moon\_atf.ms.Ant0.BL.im' imsize=[200,200] cell=['0.2arcmin','0.2arcmin'] phasecenter="AZEL 187d54m22s 41d03m0s" ephemsrcname='Moon' gridfunction='SF' plotlevel=1 sdtpimaging()

Viewing the products with: viewer(infile='moon\_atf.ms.Ant0.im') and viewer(infile='moon\_atf.ms.Ant0.BL.im')

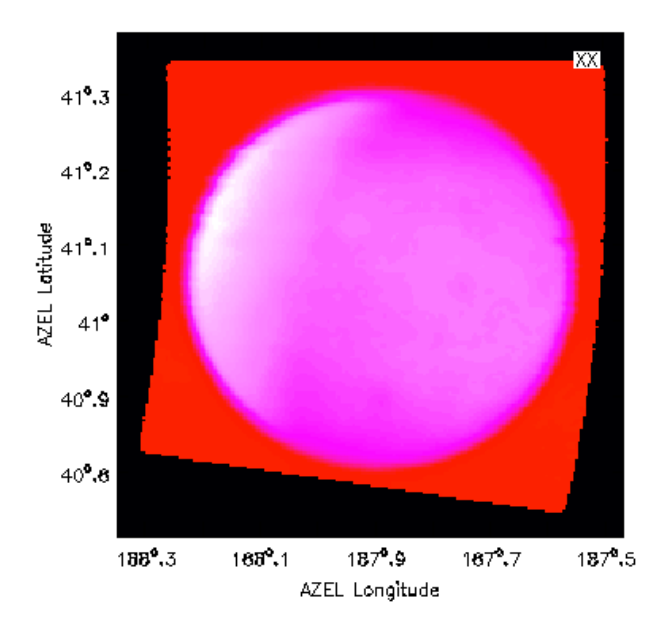

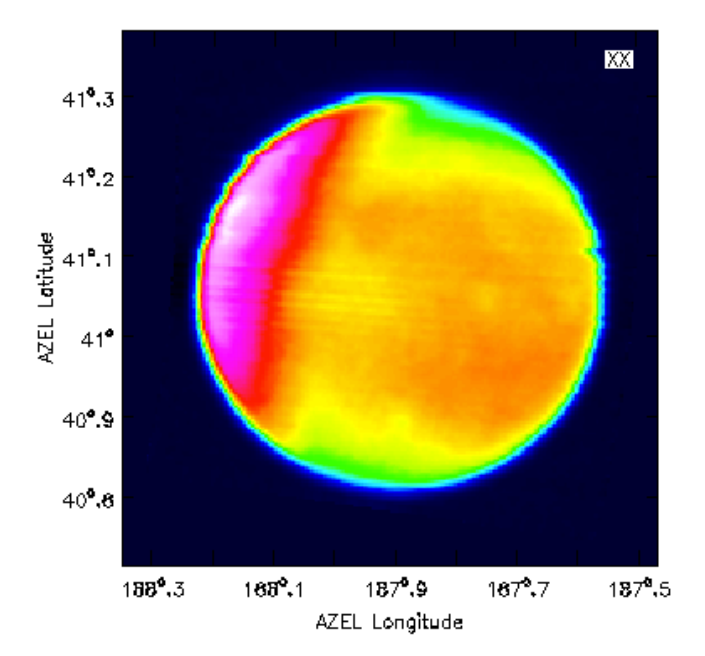